运行ETH 2.0验证程序节点是一个还比较有利可图的东西,至少对于ETH的忠实支 持者而言,同时自行运行一个节点需要32个 ETH。自然,由于大量的32 个ETH涌来,所以许多人转向了配置池。

 实际上,到目前为止,已经抵押了83872个以太坊,但是,有趣的是,一个实体 控制着大约一个巨大的节点,占所有验证程序节点的35%。

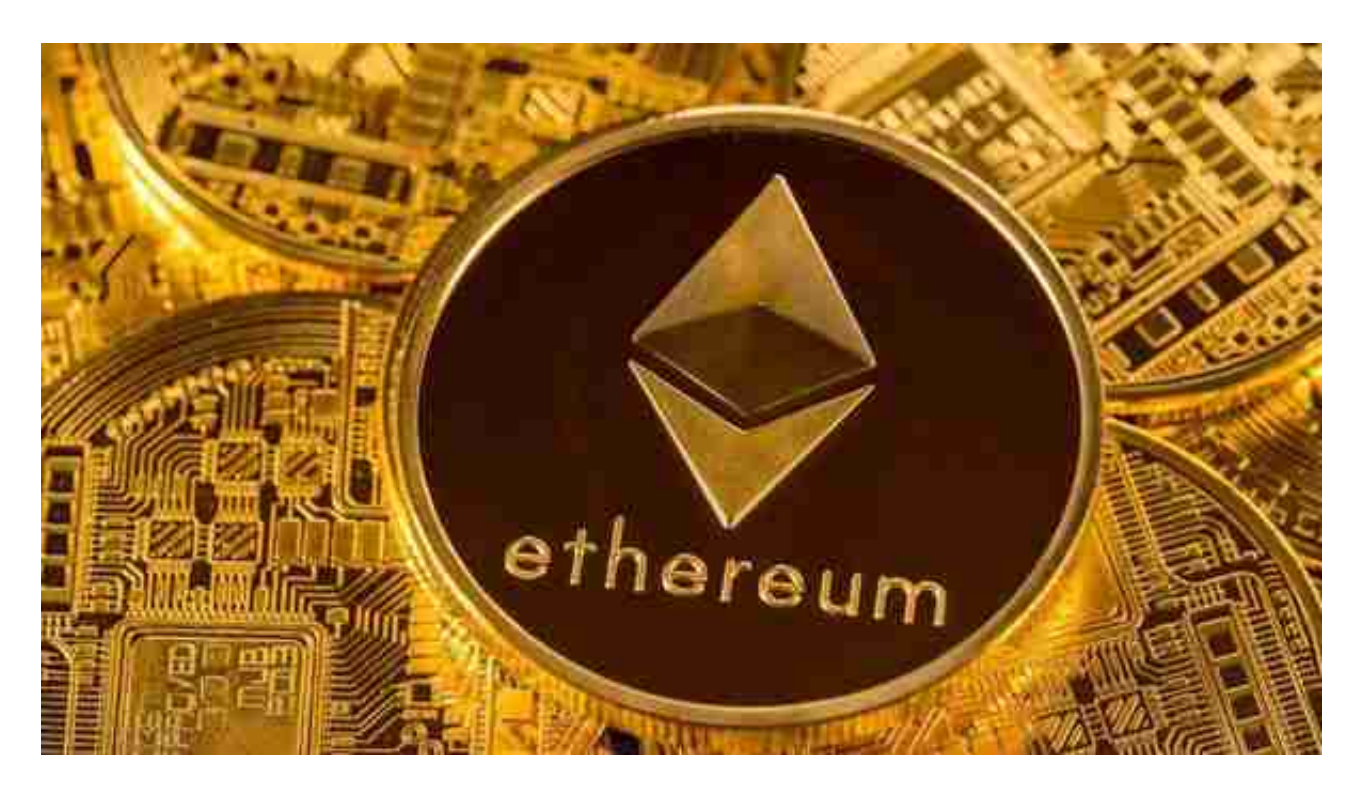

在2020年11月14日,有一个地址存入了16000枚

ETH。无论他是谁,他们都不是唯一的一个人,因为以太坊的Vitalik Buterin本人 在11月第一周的第0阶段向合同中存放了价值140万美元的ETH,这很有趣,因为最 大的收益在20%以上。

 但是,风险承担者解决了将其ETH无限期锁定的风险。最重要的是,存在无法有 效履行职责的风险,这可能会导致他们"被罚没",尽管这里有丰厚的回报,但风 险也是双重的。为了检查运行验证器节点是否值得,交易者会寻找准确的价格趋势 ,并在ETH的价格和未平仓合约图表上发出信号。

 对于关注数字货币市场的投资者,推荐下载Bitget APP,方便实时了解数字货币的行情走势和最新消息。

Bitget下载详细教程

1. 首先, 在应用商店或者Bitget官网查找下载链接, 点击下载Bitget APP。注意 ,建议从官方渠道下载,以免下载不安全的APP,导致资金被盗等问题。

2. 下载完成后,点击安装以启动APP,会出现登录/注册页面。

3. 如果已经注册了Bitget账户,则可以直接输入账户名和密码进行登录,如果还 没有,则需要点击注册按钮进行注册。

4. 进入注册流程后, 请按照提示输入个人信息(如用户名、密码、手机号码、邮 箱等)并进行实名认证。

5. 在进行实名认证时,请仔细阅读相关提示,上传真实的个人身份证件和银行卡 等资料。实名认证通过后,您才能在平台上使用各种数字资产交易功能。

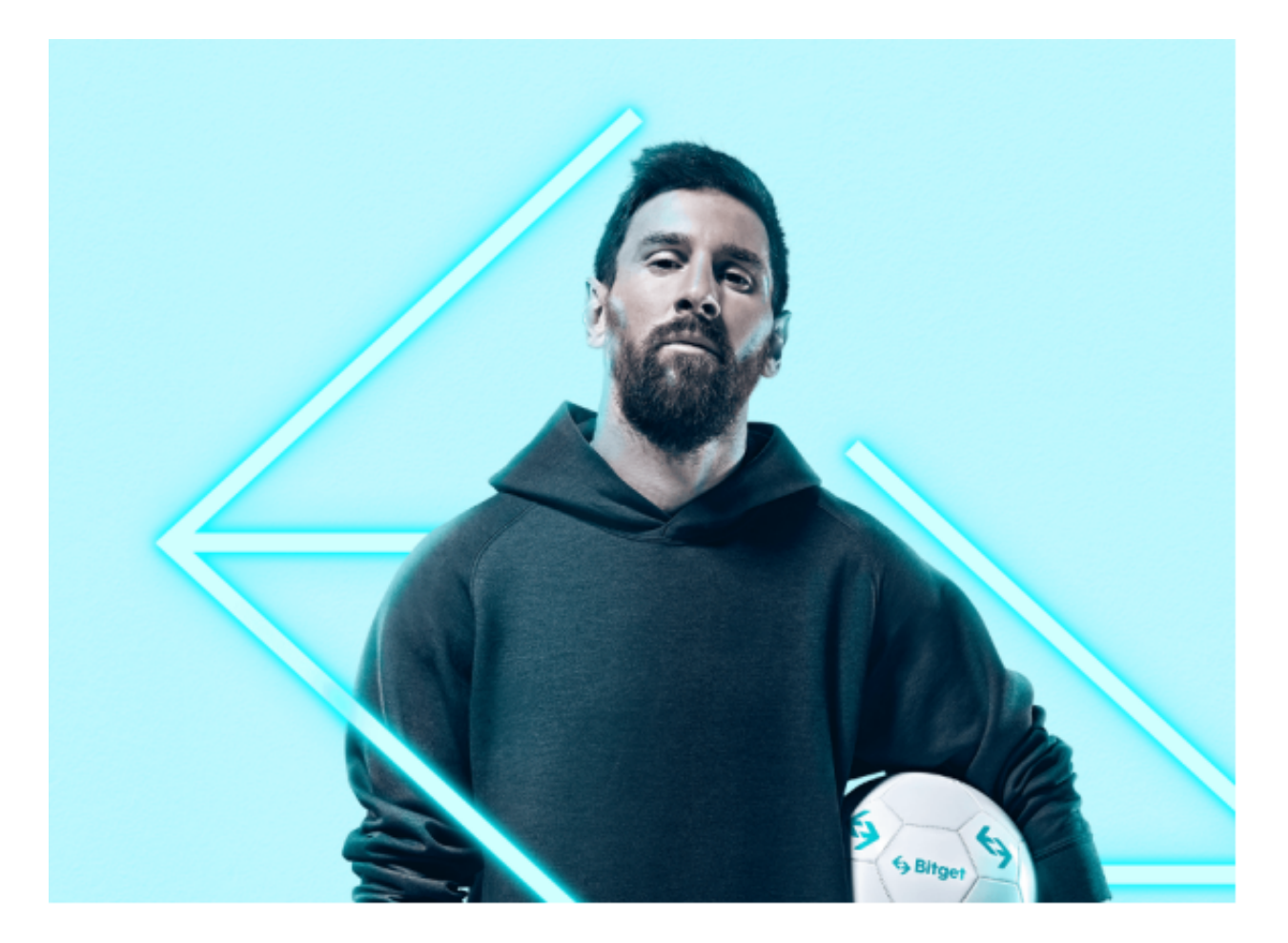

6. 下载并安装完成后, 登录账号即可进入Bitget平台进行数字资产交易, 充提币 、查看交易数据等操作。

7.点击"财务资产",可以查看您的资产余额;在"财务资产"里,您可以查看所

持有货币的市场价格;点击"币币交易",可以查看您的币币交易历史记录;点击 "资产转出",可以将买入的货币转出到其他地址;